### **UNIVERSIDAD LUTERANA SALVADOREÑA** FACULTAD DE CIENCIAS DEL HOMBRE Y LA NATURALEZA

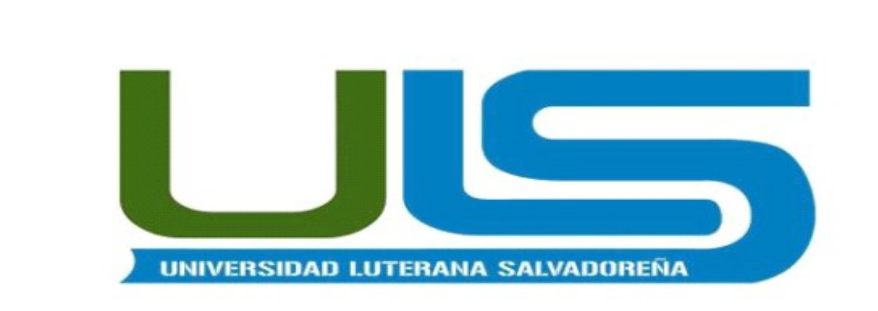

### **CARRERA:**

LIC. CIENCIAS DE LA COMPUTACIÓN

### **CÁTEDRA:** REDES II

### **CATEDRÁTICO:**

ING. MANUEL FLORES VILLATORO

### **PROYECTO:**

PLANTA TELEFÓNICA IP CON FUNCIONES CALL CENTER.

### **ALUMNOS:**

DAVID ALBERTO CATIVO SERVANO CS02110358 REYNA GUADALUPE NAVAS TORRES NT02110359

### **FECHA:**

SAN SALVADOR, 28 NOVIEMBRE DE 2015

### **INDICE**

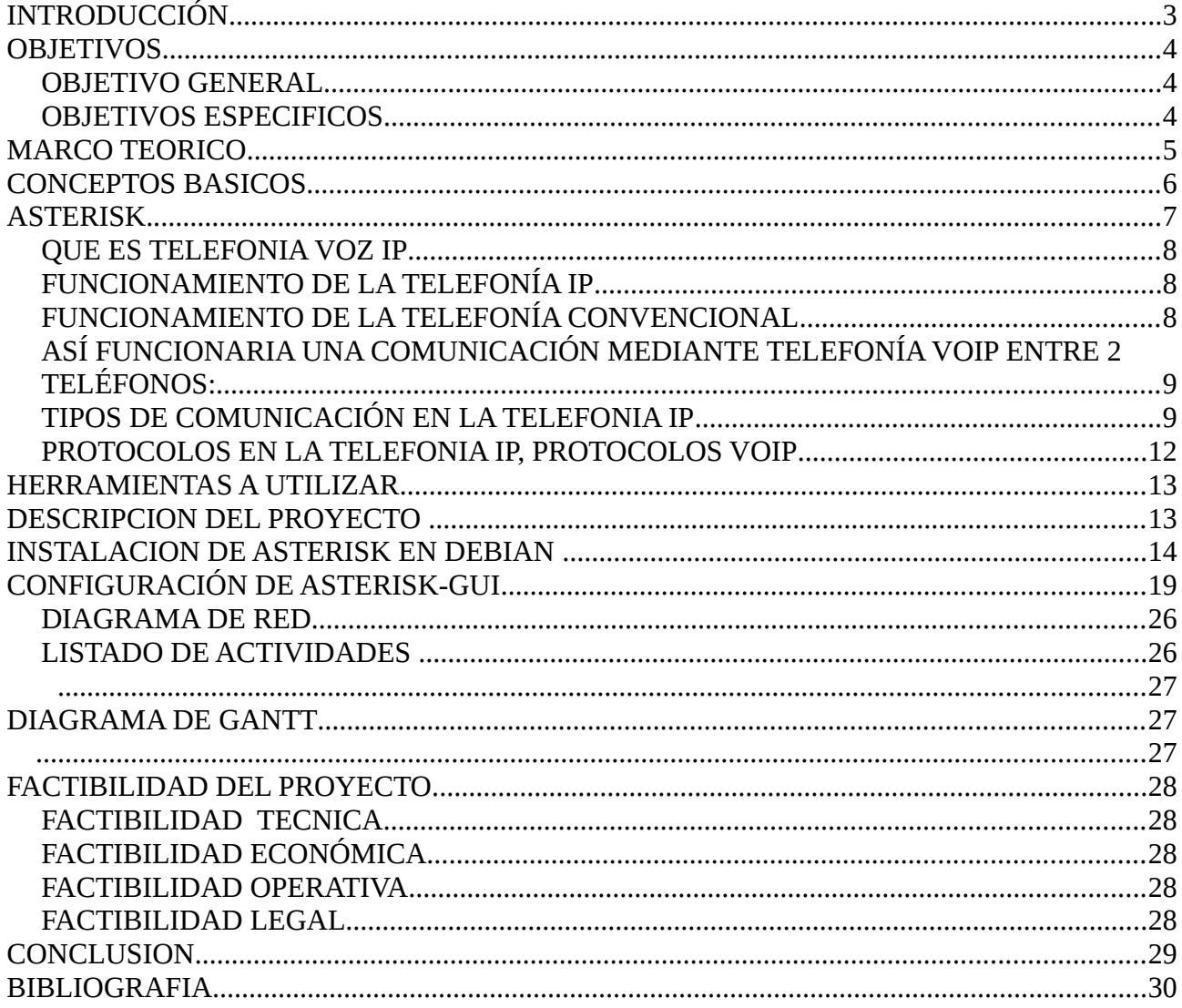

#### <span id="page-2-0"></span>**INTRODUCCIÓN.**

Cuando nuestros futuros clientes comienzan a evaluar el cambio de su central telefónica siempre reciben una referencia de Asterisk como "la" central IP. Y si bien es cierto que Asterisk se usa para "armar" una central telefónica, ésta es sólo una de las tantas aplicaciones que le puede brindar.

En el ambiente UNIX/LINUX y el viejo DOS, el significa "cualquier cosa", y efectivamente una central Asterisk puede hacer virtualmente cualquier cosa dentro del entorno de las comunicaciones de voz. Básicamente es una plataforma (de software) flexible de telefonía que se puede usar para implementar call centers, centrales de teléfono, IVRs y más. Si esta flexibilidad la lleváramos al campo de Internet, se podría comparar con un servidor Web, donde podemos alojar nuestra página, un blog, Mercado Libre o Facebook.

La implementación de una planta telefónica IP es un recurso que se puede aprovechar al máximo en una empresa, ya que nos permite comunicarnos de manera sencilla y con bajo costo un número determinado de teléfonos o computadoras a través de una central telefónica (PBX), para ello se utiliza Asterisk. Asterisk es un software libre (bajo licencia GPL) que proporciona estas funcionalidades.

### <span id="page-3-2"></span>**OBJETIVOS**

#### <span id="page-3-1"></span>**OBJETIVO GENERAL**

• Implementar una planta telefónica con ASTERISK la cual provea servicios de call center y que las llamadas estén en un sistema de cola (requisito).

#### <span id="page-3-0"></span>**OBJETIVOS ESPECIFICOS.**

- Conocer los diferentes protocolos que se utilizan para el funcionamiento de una planta telefónica.
- Utilizar software de acceso libre para implementar el servidor de planta telefónica.
- Dar a conocer los métodos que se utilizaron para poner en marcha el servicio de planta telefónica con ASTERISK-GUI.

#### <span id="page-4-0"></span>**MARCO TEORICO**

La Telefonía IP es una tecnología que permite integrar en una misma red - basada en protocolo IP las comunicaciones de voz y datos. Muchas veces se utiliza el término de redes convergentes o convergencia IP, aludiendo a un concepto un poco más amplio de integración en la misma red de todas las comunicaciones (voz, datos, video, etc.).

Esta tecnología hace ya muchos años que está en el mercado (desde finales de los 90) pero no ha sido hasta hace poco que se ha generalizado gracias, principalmente, a la mejora y estandarización de los sistemas de control de la calidad de la voz (QoS) y a la universalización del servicio Internet.

Cuando hablamos de un sistema de telefonía IP estamos hablando de un conjunto de elementos que debidamente integrados permiten suministrar un servicio de telefonía (basado en VoIP) a la empresa. Los elementos básicos que forman este sistema son: la centralita IP, el Gateway IP y los diferentes teléfonos IP.

Las principales ventajas de la telefonía IP son la simplificación de la infraestructura de comunicaciones en la empresa, la integración de las diferentes sedes y trabajadores móviles de la organización en un sistema unificado de telefonía - con gestión centralizada, llamadas internas gratuitas, plan de numeración integrado y optimización de las líneas de comunicación - la movilidad y el acceso a funcionalidades avanzadas (buzones de voz, IVR, ACD, CTI, etc.).

#### <span id="page-5-0"></span>**CONCEPTOS BASICOS.**

 • **PBX** se refiere al dispositivo que actúa como una ramificación de la red primaria pública de teléfonos, por lo que los usuarios no se comunican directamente al exterior mediante líneas telefónicas convencionales, sino que al estar el PBX directamente conectado a la RTC (red telefónica pública), será esta misma la que enrute la llamada hasta su destino final mediante enlaces unificados de transporte de voz llamados líneas troncales. En otras palabras, los usuarios de una PBX no están asociados con la central de teléfonos pública, ya que es la misma PBX la que actúa como tal, análogo a una central pública que da cobertura a todo un sector mientras que un PBX lo ofrece generalmente en las instalaciones de una compañía.

 • **CALL CENTER** está dirigida al ámbito tecnológico, es decir, estructura, diseño de hardware y software así como la funcionalidad que se brinda a través de los sistemas. Precisar qué es un Call Center va más allá de un sistema informático o tecnología de vanguardia; que si bien es cierto es importante para facilitar el trabajo humano, no es preponderante. El ser humano es el elemento importante en la definición que proponemos.

 • **DIRECCIÓN IP** es una etiqueta numérica que identifica, de manera lógica y jerárquica, a una interfaz (elemento de comunicación/conexión) de un dispositivo (habitualmente una computadora) dentro de una red que utilice el protocolo IP (Internet Protocol), que corresponde al nivel de red del modelo OSI. Dicho número no se ha de confundir con la dirección MAC, que es un identificador de 48 bits para identificar de forma única la tarjeta de red y no depende del protocolo de conexión utilizado ni de la red. La dirección IP puede cambiar muy a menudo por cambios en la red o porque el dispositivo encargado dentro de la red de asignar las direcciones IP decida asignar otra IP (por ejemplo, con el protocolo DHCP). A esta forma de asignación de dirección IP se denomina también dirección IP dinámica (normalmente abreviado como IP dinámica).

### <span id="page-6-0"></span>**ASTERISK.**

Asterisk es un programa de software libre (bajo licencia GPL) que proporciona funcionalidades de una central telefónica (PBX). Como cualquier PBX, se puede conectar un número determinado de teléfonos para hacer llamadas entre sí e incluso conectar a un proveedor de VoIP o bien a una RDSI tanto básicos como primarios.

Mark Spencer, de Digium, inicialmente creó Asterisk y actualmente es su principal desarrollador, junto con otros programadores que han contribuido a corregir errores y añadir novedades y funcionalidades. Originalmente desarrollado para el sistema operativo GNU/Linux, Asterisk actualmente también se distribuye en versiones para los sistemas operativos BSD, Mac OS X, Solaris y Microsoft Windows, aunque la plataforma nativa (GNU/Linux) es la que cuenta con mejor soporte de todas.

Asterisk incluye muchas características que anteriormente sólo estaban disponibles en costosos sistemas propietarios PBX, como buzón de voz, conferencias, IVR, distribución automática de llamadas, y otras muchas. Los usuarios pueden crear nuevas funcionalidades escribiendo un dialplan en el lenguaje de script de Asterisk o añadiendo módulos escritos en lenguaje C o en cualquier otro lenguaje de programación soportado en GNU/Linux.

Para conectar teléfonos estándares analógicos son necesarias tarjetas electrónicas telefónicas FXS o FXO fabricadas por Digium u otros proveedores, ya que para conectar el servidor a una línea externa no basta con un simple módem.

Quizá lo más interesante de Asterisk es que reconoce muchos protocolos VoIP como pueden ser SIP, H.323, IAX y MGCP. Asterisk puede interoperar con terminales IP actuando como un registrador y como gateway entre ambos.

Uno de los puntos fuertes del software Asterisk es que permite la unificación de tecnologías: VoIP, GSM y PSTN. Asterisk se empieza a adoptar en algunos entornos corporativos como una gran solución de bajo coste junto con SER (Sip Express Router).

#### <span id="page-7-2"></span>**QUE ES TELEFONIA VOZ IP**

VoIP2 proviene del ingles Voice Over Internet Protocol, que significa "voz sobre un protocolo de internet". Básicamente VoIP es un método por el cual tomando señales de audio analógicas del tipo de las que se escuchan cuando uno habla por teléfono se las transforma en datos digitales que pueden ser transmitidos a traves de internet hacia una dirección IP determinada.

#### <span id="page-7-1"></span>**FUNCIONAMIENTO DE LA TELEFONÍA IP**

Los sistemas de telefonía tradicional están guiados por un sistema muy simple pero ineficiente denominado conmutación de circuitos. La conmutación de circuitos a sido usado por las operadoras tradicionales por mas de 100 años. En este sistema cuando una llamada es realizada la conexión es mantenida durante todo el tiempo que dure la comunicación. Este tipo de comunicaciones es denominada "circuito" porque la conexión esta realizada entre 2 puntos hacia ambas direcciones. Estos son los fundamentos del sistema de telefonía convencional.

Para entender como funciona una comunicación en telefonía IP primero vamos a definir como funciona una comunicación mediante el sistema de telefonía convencional de conmutación de circuitos.

#### <span id="page-7-0"></span>**FUNCIONAMIENTO DE LA TELEFONÍA CONVENCIONAL**

1.Se levanta el teléfono y se escucha el tono de marcado. Esto deja saber que existe una conexión con el operador local de telefonía.

2.Se disca el número de teléfono al que se desea llamar.

3.La llamada es transmitida a través del conmutador (switch) de su operador apuntando hacia el teléfono marcado.

4.Una conexión es creada entre tu teléfono y la persona que se esta llamando, entremedio de este proceso el operador de telefonía utiliza varios conmutadores para lograr la comunicación entre las 2 líneas.

5.El teléfono suena a la persona que estamos llamando y alguien contesta la llamada.

6.La conexión abre el circuito.

7.Uno habla por un tiempo determinado y luego cuelga el teléfono.

8.Cuando se cuelga el teléfono el circuito automáticamente es cerrado, de esta manera liberando la línea y todas las líneas que intervinieron en la comunicación.

#### <span id="page-8-1"></span>**ASÍ FUNCIONARIA UNA COMUNICACIÓN MEDIANTE TELEFONÍA VOIP ENTRE 2 TELÉFONOS:**

1.Se levanta el teléfono, lo que envía una señal al conversor analógico-digital llamado ATA.

2.El ATA recibe la señal y envía un tono de llamado, esto deja saber que ya se tiene conexión a internet.

3.Se marca el numero de teléfono de la persona que se desea llamar, los números son convertidos a digital por el ATA y guardados temporalmente.

4.Los datos del número telefónico son enviados a tu proveedor e VoIP. Las computadoras de tu proveedor VoIP revisan este numero para asegurarse que esta en un formato valido.

5.El proveedor determina a quien corresponde este número y lo transforma en una dirección IP.

6.El proveedor conecta los dos dispositivos que intervienen en la llamada. En la otra punta, una señal es enviada al ATA de la persona que recibe la llamada para que este haga sonar el teléfono de la otra persona.

7.Una vez que la otra persona levanta el teléfono, una comunicación es establecida entre tu computadora y la computadora de la otra persona. Esto significa que cada sistema esta esperando recibir paquetes del otro sistema. En el medio, la infraestructura de internet maneja los paquetes de voz la comunicación de la misma forma que haría con un email o con una página web. Cada sistema debe estar funcionando en el mismo protocolo para poder comunicarse. Los sistemas implementan dos canales, uno en cada dirección.

8.Se habla por un periodo de tiempo. Durante la conversación, tu sistema y el sistema de la persona que se esta llamando transmiten y reciben paquetes entre si.

9.Cuando se termina la llamada, se cuelga el teléfono. En este momento el circuito es cerrado.

10.El ATA envía una señal al proveedor de Telefonía IP informando que la llamada a sido concluida.

#### <span id="page-8-0"></span>**TIPOS DE COMUNICACIÓN EN LA TELEFONIA IP**

Utilizando VoIP existen varias formas de realizar una llamada, a continuación se presentan las distintas opciones de esta tecnología:

•ATA: (analog telephone adaptor) Esta es la forma mas simple. Este adaptador

permite conectar teléfonos comunes (de los que utilizamos en la telefonía convencional) a su computadora o a su red para utilizarlos con VoIP. El adaptador ATA es básicamente un transformador de analógico a digital.

Este toma la señal de la linea de teléfono tradicional y la convierte en datos digitales listos para ser transmitidos a través de internet. Algunos proveedores de VOIP están regalando adaptadores ATA junto con sus servicios, estos adaptadores ya vienen preconfigurados y basta con enchufarlos para que comiencen a funcionar.

•Teléfonos IP (hardphones): Estos teléfonos a primera vista se ven como los teléfonos convencionales, con un tubo, una base y cables. Sin embargo los teléfonos ip en lugar de tener una ficha RJ-11 para conectar a las líneas de teléfono convencional estos vienen con una ficha RJ-45 para conectar directamente al router de la red y tienen todo el hardware y software necesario para manejar correctamente las llamadas VOIP. Próximamente, teléfonos celulares con Wi-Fi van a estar disponibles permitiendo llamadasVOIP a personas que utilicen este tipo de teléfonos siempre que exista conectividad a internet.

•Computadora a Computadora: Esta es la manera mas fácil de utilizar VoIP, todo lo que se necesita es un micrófono, parlantes y una tarjeta de sonido, además de una conexión a internet preferentemente de banda ancha.

Exceptuando los costos del servicio de internet usualmente no existe cargo alguno por este tipo decomunicaciones VoIP entre computadora y computadora, no importa las distancias.

#### **VENTAJAS DE LA TELEFONIA IP**

La primer ventaja y la más importante es el costo, una llamada mediante telefonía voip es en la mayoría de los casos mucho mas barata que su equivalente en telefonía convencional.

Esto es básicamente debido a que se utiliza la misma red para la transmisión de datos y voz, la telefonía convencional tiene costos fijos que la telefonía IP no tiene, de ahí que esta es mas barata. Usualmente para una llamada entre dos teléfonos IP la llamada es gratuita, cuando se realiza una llamada de un teléfono ip a un teléfono convencional el costo corre a cargo del teléfono ip.

Existen otras ventajas mas allá del costo para elegir a la telefonía IP:

•Con VoIP uno puede realizar una llamada desde cualquier lado que exista conectividad a internet. Dado que los teléfonos IP transmiten su información a través de internet estos pueden ser administrados por su proveedor desde cualquier lugar donde exista una conexión. Esto es una ventaja para las personas que suelen viajar mucho, estas personas pueden llevar su teléfono consigo siempre teniendo acceso a su servicio de telefonía IP.

•La mayoría de los proveedores de VOIP entregan características por las cuales

las operadoras de telefonía convencional cobran tarifas aparte. Un servicio de VOIP incluye:

•Identificación de llamadas.

•Servicio de llamadas en espera

•Servicio de transferencia de llamadas

•Repetir llamada

•Devolver llamada

•Llamada de 3 líneas (three-way calling).

•En base al servicio de identificación de llamadas existen también características avanzadas referentes a la manera en que las llamadas de un teléfono en particular son respondidas. Por ejemplo, con una misma llamada en Telefonía IP puedes:

•Desviar la llamada a un teléfono particular

•Enviar la llamada directamente al correo de voz

•Dar a la llamada una señal de ocupado.

•Mostrar un mensaje de fuera de servicio

#### **DESVENTAJAS DE LA TELEFONIA IP**

Aun hoy en día existen problemas en la utilización de VoIP, queda claro que estos problemas son producto de limitaciones tecnológicas y se verán solucionadas en un corto plazo por la constante evolución de la tecnología, sin embargo algunas de estas todavía persisten y se enumeran a continuación.

•VoIP requiere de una conexión de banda ancha! Aun hoy en día, con la constante expansión que están sufriendo las conexiones de banda ancha todavía hay hogares que tienen conexiones por modem, este tipo de conectividad no es suficiente para mantener una conversación fluida con VoIP.

Sin embargo, este problema se vera solucionado a la brevedad por el sostenido crecimiento de las conexiones de banda ancha.

•VoIP requiere de una conexión eléctrica! En caso de un corte eléctrico a diferencia de los teléfonos VoIP los teléfonos de la telefonía convencional siguen funcionando (excepto que se trate de teléfonos inalámbricos). Esto es

así porque el cable telefónico es todo lo que un teléfono convencional necesita para funcionar.

•Llamadas al 911: Estas también son un problema con un sistema de telefonía VOIP. Como se sabe, la telefonía ip utiliza direcciones IP para identificar un numero telefónico determinado, el problema es que no existe forma de asociar una dirección ip a un área geográfica, como cada ubicación

geográfica tiene un numero de emergencias en particular no es posible hacer una relación entre un numero telefónico y su correspondiente sección en el 911.

Para arreglar esto quizás en un futuro se podría incorporar información geográfica dentro de los paquetes de transmisión del VOIP.

•Dado que VOIP utiliza una conexión de red la calidad del servicio se ve afectado por la calidad de esta línea de datos, esto quiere decir que la calidad de una conexión VoIP se puede ver afectada por problemas como la alta latencia (tiempo de respuesta) o la perdida de paquetes. Las conversaciones telefónicas se pueden ver distorsionadas o incluso cortadas por este tipo de problemas. Es indispensable para establecer conversaciones VOIP satisfactorias contar con una cierta estabilidad y calidad en la línea de datos.

•VOIP es susceptible a virus, gusanos y hacking, a pesar de que esto es muy raro y los desarrolladores de VOIP están trabajando en la encriptación para solucionar este tipo de problemas.

•En los casos en que se utilice un softphone la calidad de la comunicación VOIP se puede ver afectada por la PC, digamos que estamos realizando una llamada y en un determinado momento se abre un programa que utiliza el 100% de la capacidad de nuestro CPU, en este caso critico la calidad de la comunicación VOIP se puede ver comprometida porque el procesador se encuentra trabajando a tiempo completo, por eso, es recomendable utilizar un buen equipo junto con su configuración voip.

De todos modos, con la evolución tecnológica la telefonía IP va a superar estos problemas, y se estima que reemplace a la telefonía convencional en el corto plazo.

#### <span id="page-11-0"></span>**PROTOCOLOS EN LA TELEFONIA IP, PROTOCOLOS VOIP**

Existen varios protocolos comúnmente usados para VOIP, estos protocolos definen la manera en que por ejemplo los codecs se conectan entre si y hacia otras redes usando VoIP.

#### **EL PROTOCOLO H.323**

El protocolo mas usado es el H.323, un standard creado por la International Telecomunication Union (ITU) (link) H323 es un protocolo muy complejo que fue originalmente pensado para videoconferencias. Este provee especificaciones para

conferencias interactivas en tiempo real, para compartir data y audio como aplicaciones VoIP. Actualmente H323 incorpora muchos protocolos individuales que fueron desarrollados para aplicaciones específicas.

#### **EL PROTOCOLO SIP**

Una alternativa al H.323 surgió con el desarrollo del Session Initiation Protocol (SIP).

SIP es un protocolo mucho mas lineal, desarrollado específicamente para aplicaciones de Voip. Más chicas y más eficientes que H.323. SIP toma ventaja de los protocolos existentes para manejar ciertas partes del proceso.

Uno de los desafíos que enfrenta el VoIP es que los protocolos que se utilizan a lo largo del mundo no son siempre compatibles. Llamadas VoIP entre diferentes redes pueden meterse en problemas si chocan distintos protocolos. Como VoIP es una nueva tecnología, este problema de compatibilidad va a seguir siendo un problema hasta que se genere un standard para el protocolo VoIP.

#### <span id="page-12-1"></span>**HERRAMIENTAS A UTILIZAR**

- 1. Una computadora (PBX).
- 2. Dos computadoras cliente
- 3. Sistema Operativo GNU/Linux

#### <span id="page-12-0"></span>**DESCRIPCION DEL PROYECTO**

El proyecto consiste en la configuración de planta telefónica IP con asterisk, La planta telefónica debe proveer un sistema de servicio de call center, donde una persona llama y está a su vez es trasladada a un sistema de cola de agentes para que contesten llamadas (Requisito). El sistema de proveer un método de medición, monitoreo y reportes de llamadas.

# <span id="page-13-0"></span>**INSTALACION DE ASTERISK EN DEBIAN**

Necesitamos tener una instalación de debian, una vez tenemos el sistema listo, debemos instalar las dependencias necesarias para la compilar e instalar Asterisk, nos elevamos como root y ejecutamos los siguientes comandos:

colocamos los repositorios: ubicados en **nano /etc/apt/sources.list**

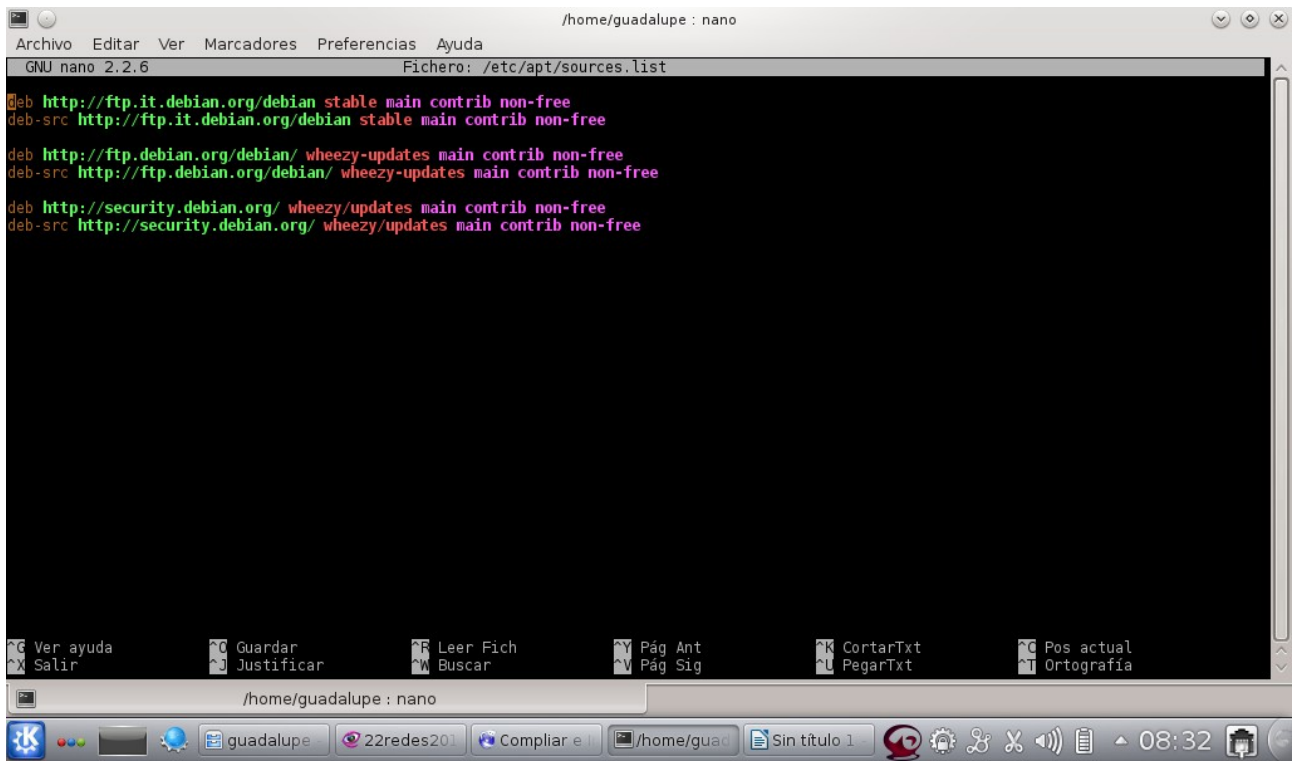

luego para que estos funcionen ejecutamos el siguiente comando:

#### **apt-get update**

para seguir con la instalación ejecutamos el siguiente comando:

#### **apt-get install linux-headers-`uname -r` build-essential libxml2-dev libssl-dev libncurses-dev libnewt-dev doxygen subversion libmysqlclient-dev unixodbc-dev libmyodbc**

Nos pide si queremos instalar paquetes adicionales, le decimos que si.

Una vez instaladas las dependencias necesarias ya podemos proceder a descargar los binarios para su compilación, todos estos los vamos a descargar en **/**usr/src/:

#### **cd /usr/src**

Una vez en el directorio vamos a descargar las librerías necesarias:

**Dahdi** son unas librerías y utilitades que permiten integrar Asterisk con tarjetas de comunicaciones, solo es valido para tarjetas Digium y compatibles, aunque no vayamos a instalar tarjetas en nuestro sistema, Dahdi, es necesario para crear salas de conferencias, por lo que vamos a descargar el paquete Dahdi-linux-complete, que incluye Dahdi Linux (modulos para las tarjetas) y Dahdi-Tools

(utilidades de gestión de Dahdi):

#### **wget http://downloads.asterisk.org/pub/telephony/dahdi-linux-complete/dahdi-linuxcomplete-current.tar.gz**

**Libpri** son unas librerías necesarias para conectar Asterisk con líneas primarias (PRI), aunque no lo necesitemos lo vamos a instalar ya que ocupa poco espacio y no consume ningún recurso adicional por si en un futuro necesitamos conectar una tarjeta PRI.

#### **wget http://downloads.asterisk.org/pub/telephony/libpri/libpri-1.4-current.tar.gz**

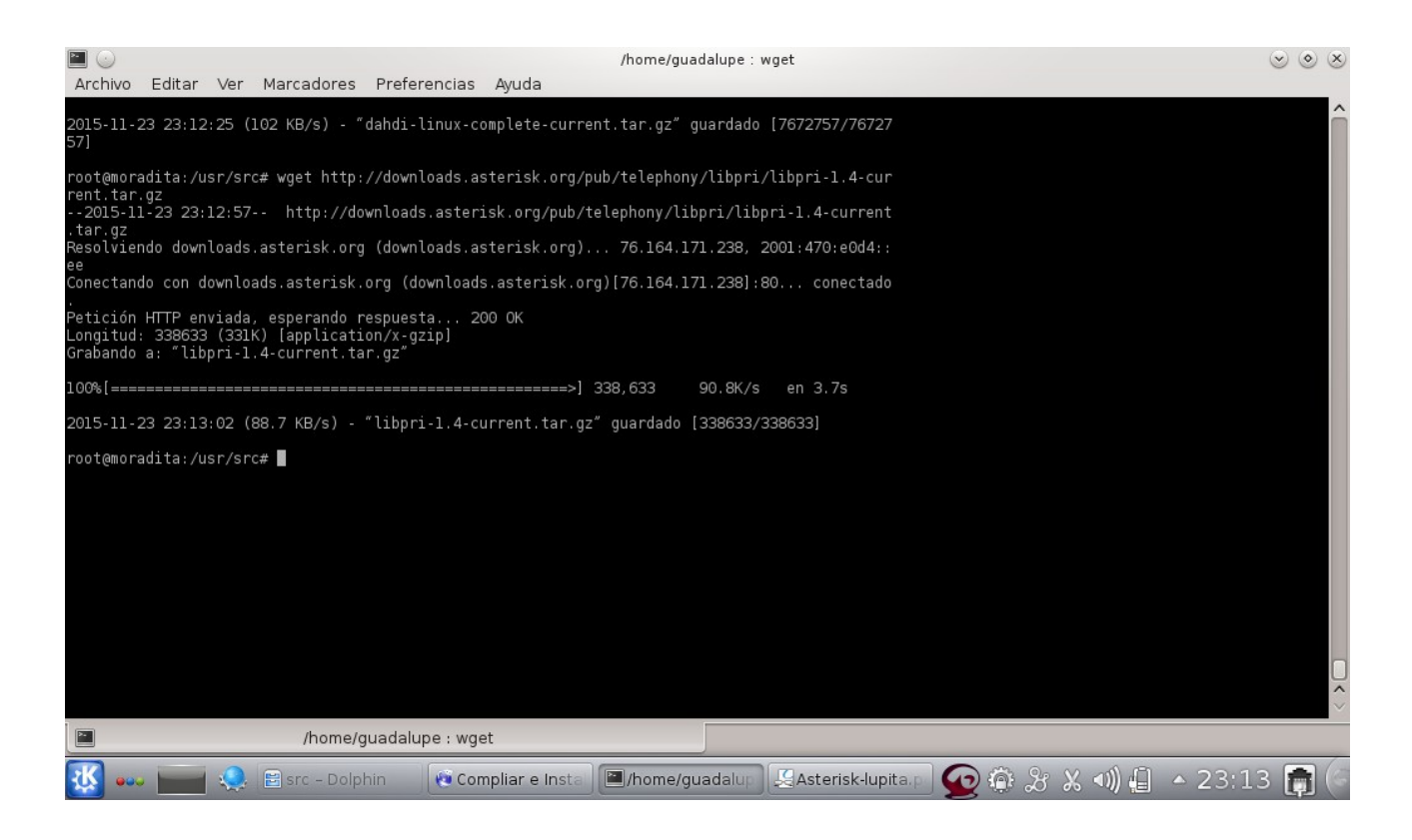

A continuación descargamos Asterisk:

#### **wget http://downloads.asterisk.org/pub/telephony/asterisk/asterisk-1.8-current.tar.gz**

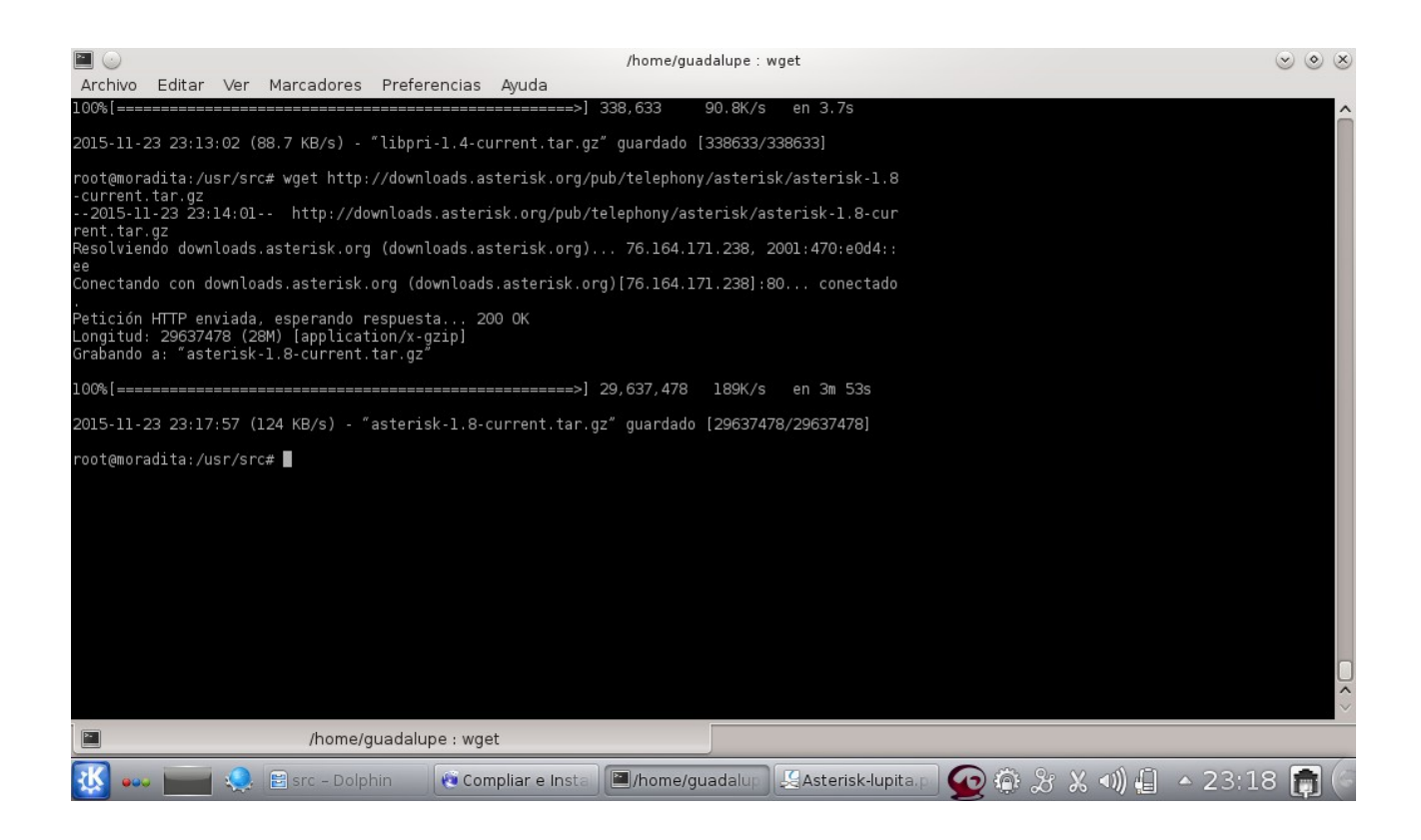

Una vez descargados todos los ficheros los vamos a descomprimir:

#### **tar -xzvf libpri-1.4-current.tar.gz tar -xzvf dahdi-linux-complete-current.tar.gz tar -xzvf asterisk-1.8-current.tar.gz**

Y podemos borrar los ficheros descargados:

**rm -r \*.tar.gz**

#### **COMPILAR E INSTALAR DAHDI**

Nos situamos en el directorio de Dahdi:

#### **cd /usr/src/dahdi-linux-complete-\***

Compilamos e instalamos:

**make make install make config**

Compilar e instalar Libpri Nos situamos en el directorio de Libpri: **cd /usr/src/libpri-1.4.\***

Compilamos e instalamos:

**make make install**

Compilar e instalar Asterisk

Ya tenemos todo listo para empezar a compilar e instalar Asterisk, nos situamos en el directorio de Asterisk:

#### **cd /usr/src/asterisk-1.8\***

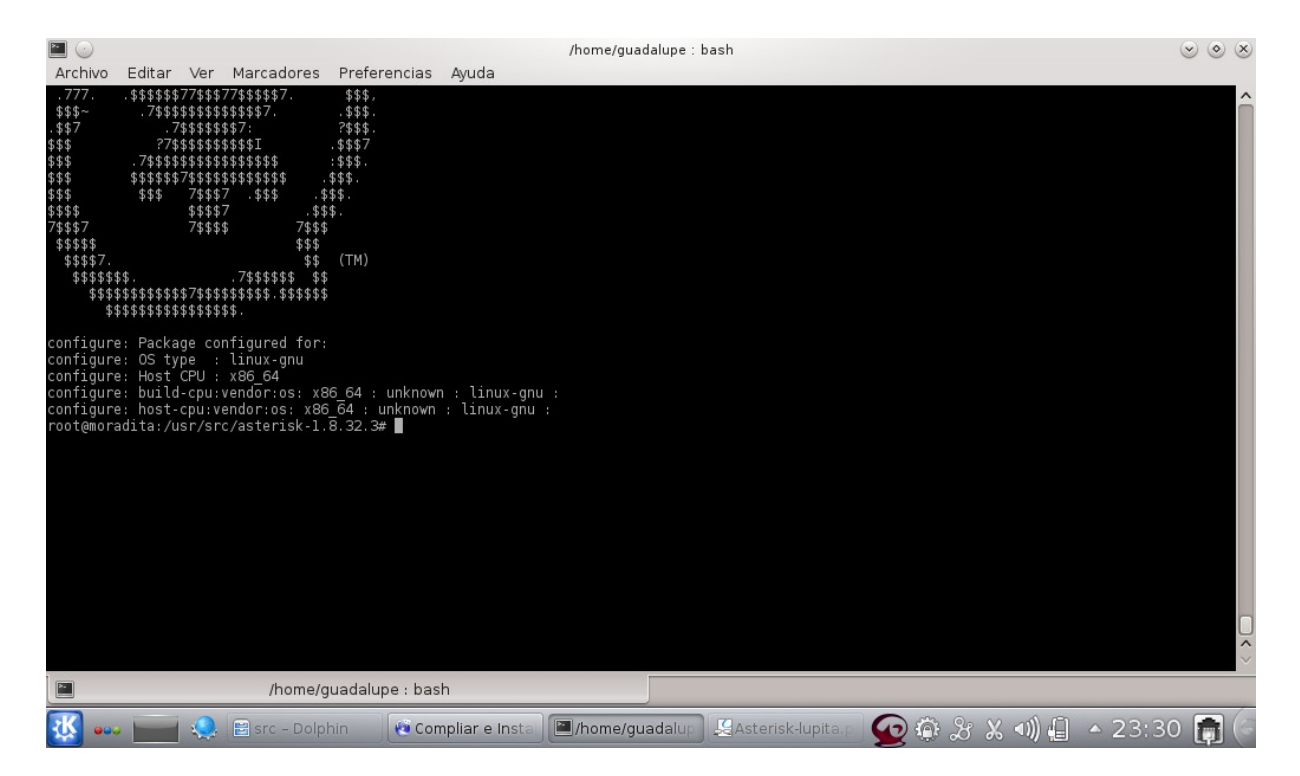

Configuramos:

#### **./configure**

Vamos a seleccionar que componentes de Asterisk necesitamos, como es un Asterisk para pruebas lo vamos a dejar tal y como nos lo muestra de serie, en caso de necesitar algún componente adicional lo podremos configurar desde este menú:

#### **make menuselect**

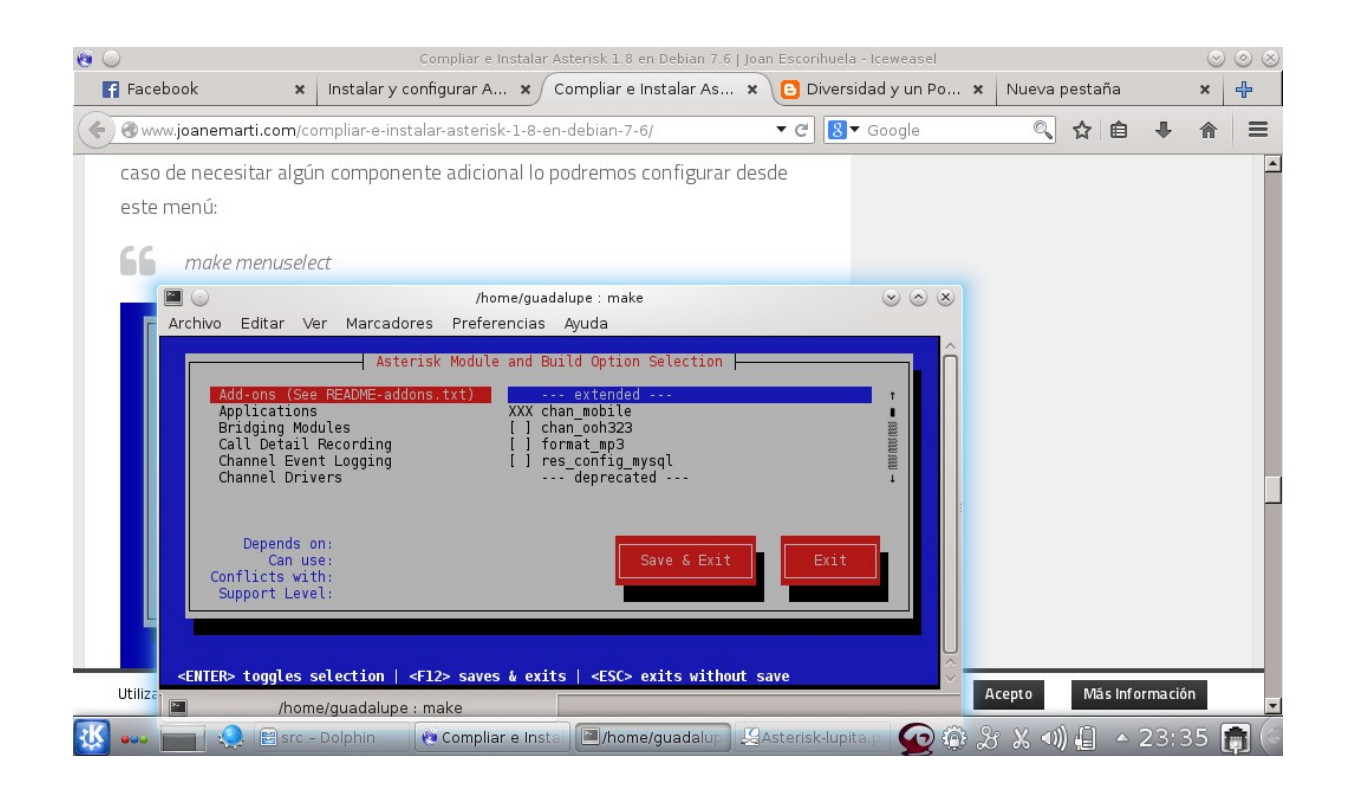

Pulsamos en "Save & Exit" para guardar la configuración.

Podemos compilar e instalar Asterisk:

**make make install make samples make progdocs make config**

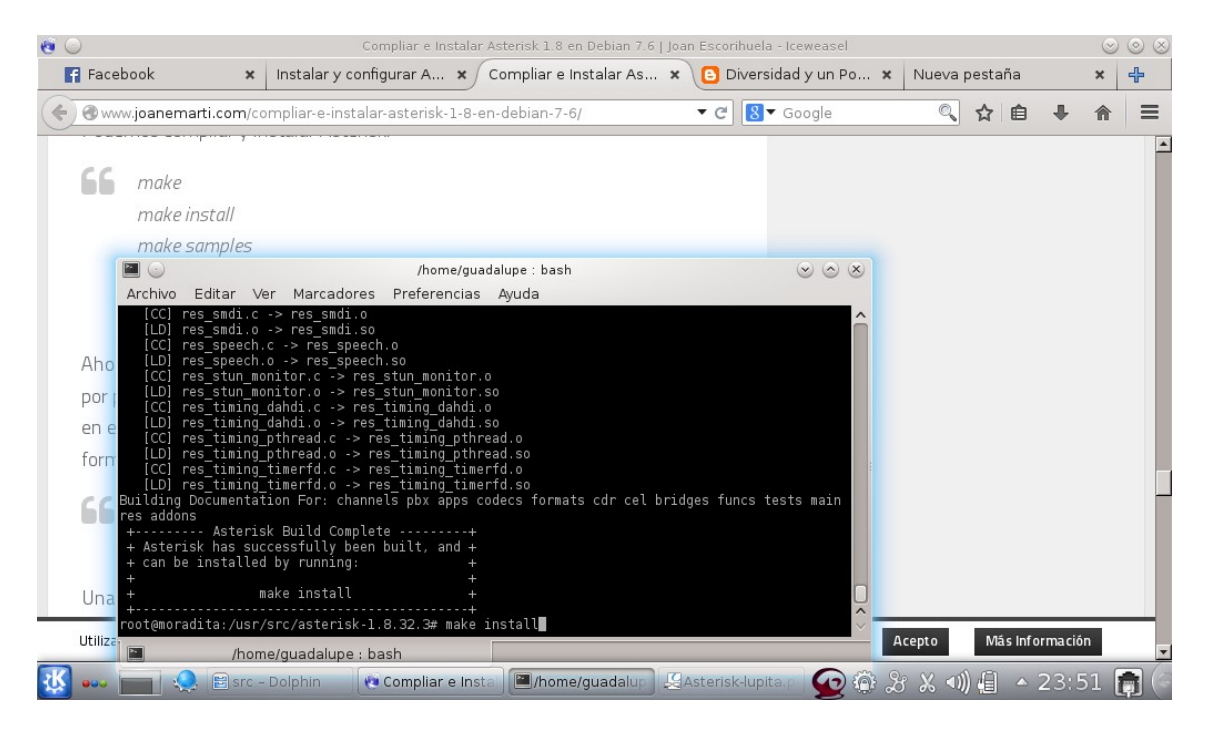

Ahora ya tenemos instalado Asterisk en nuestro sistema y lo podemos iniciar por primera vez, tanto Asterisk como Dahdi son un servicio más en el sistema, en el caso de Debian deberemos arrancar los componentes por primera vez de forma manual:

**service dahdi start service asterisk start**

# <span id="page-18-0"></span>**CONFIGURACIÓN DE ASTERISK-GUI**

Para empezar vamos a posicionarnos en la carpeta /usr/src/

#### **cd /usr/src**

A continuación vamos a descargar la ultima versión de Asterisk-gui en el directorio /user/src/asterisk-gui para ello ejecutamos la siguiente instrucción mediante svn:

#### **svn co http://svn.digium.com/svn/asterisk-gui/trunk/ asterisk-gui**

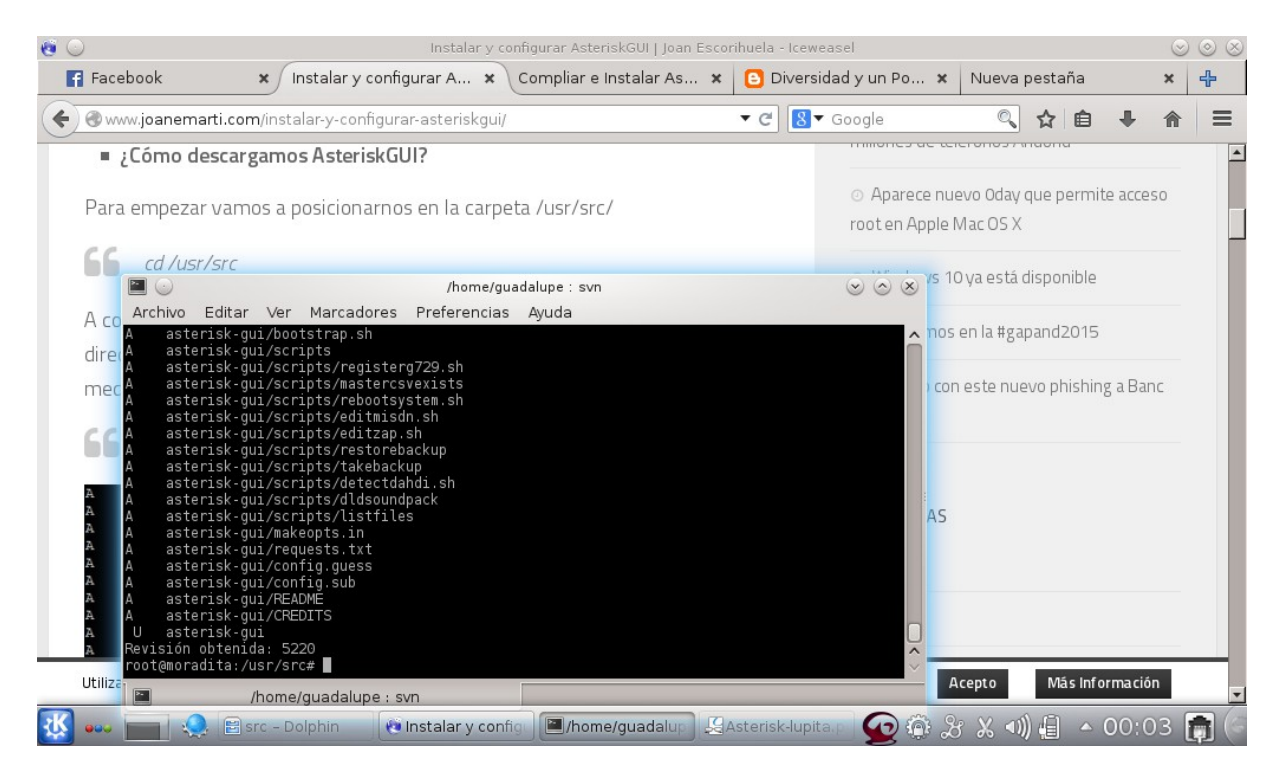

Una vez descargada la ultima versión ya podemos compilar e instalar Asterisk GUI

Accedemos al directorio asterisk-gui

**cd /usr/src/asterisk-gui**

Y compilamos

**./configure make**

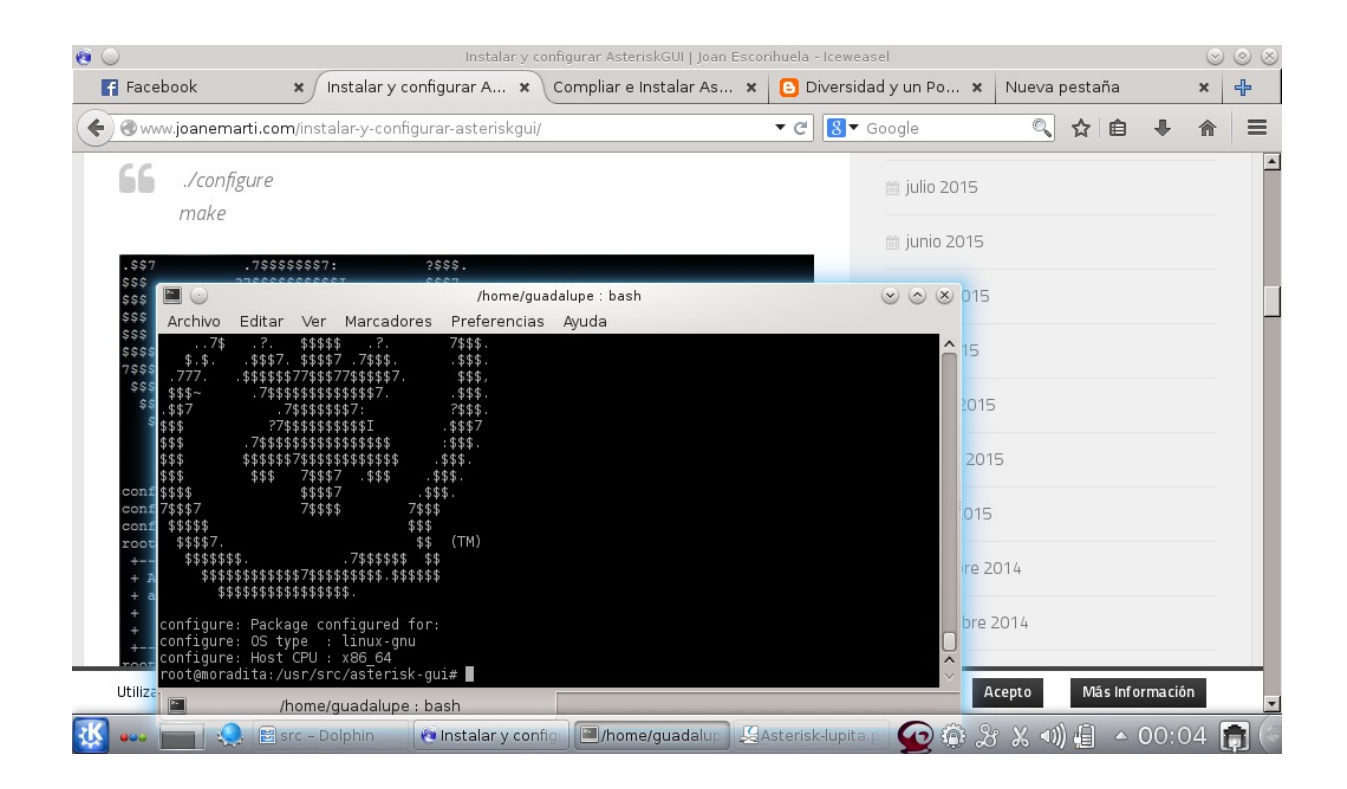

Ahora ya tenemos preparado AsteriskGUI para proceder a la instalación:

#### **make install**

Si todo ha ido bien nos mostrara un mensaje anunciando que la instalación ha sido completada<br>
nome/guadalupe : bash

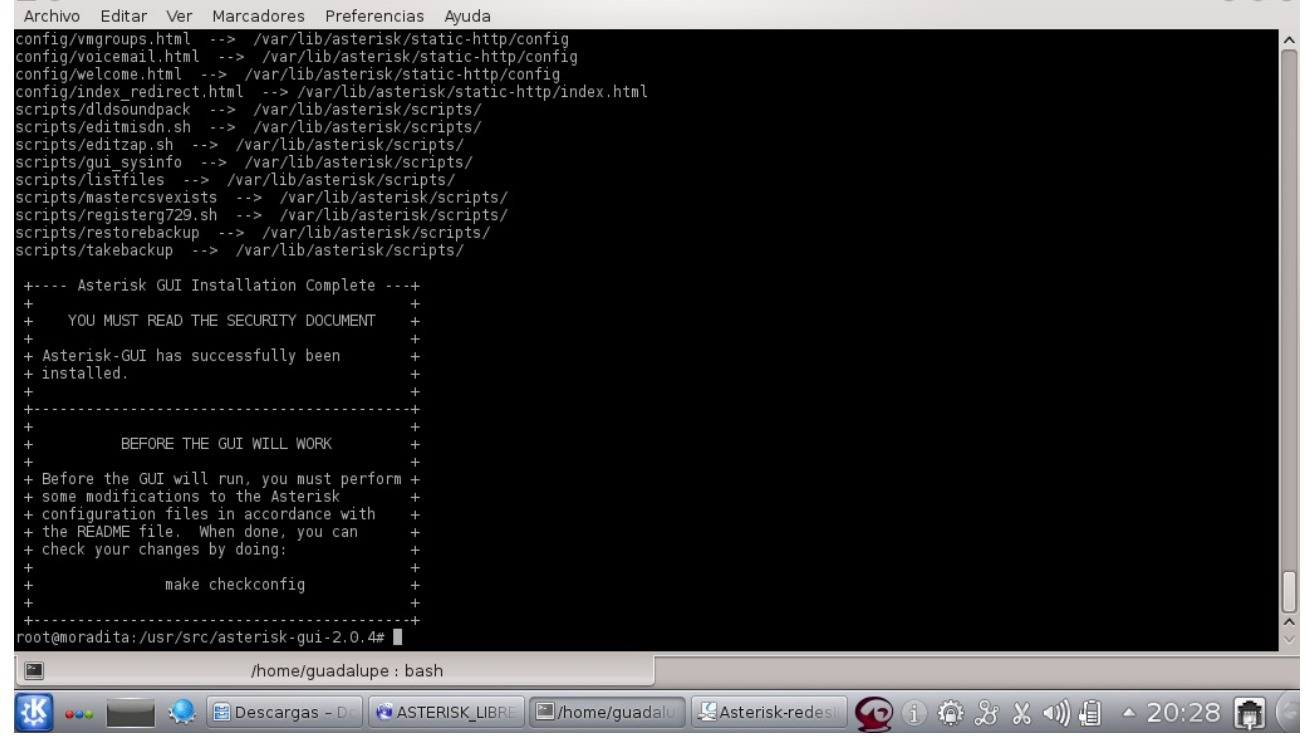

Una vez instalado AsteriskGUI es necesario configurarlo para su correcto funcionamiento, en primer lugar deberemos editar el fichero **/etc/asterisk/http.conf**

Borramos el contenido del fichero **/etc/asterisk/http.conf** y le añadimos el siguiente contenido:

*El fichero http.conf sirve para configurar el servivio http que corre AsteriskGUI.*

**[general] enabled=yes bindaddr=0.0.0.0 bindport=8088 prefix=gui enablestatic=yes redirect=/ /gui/static/config/index.html**

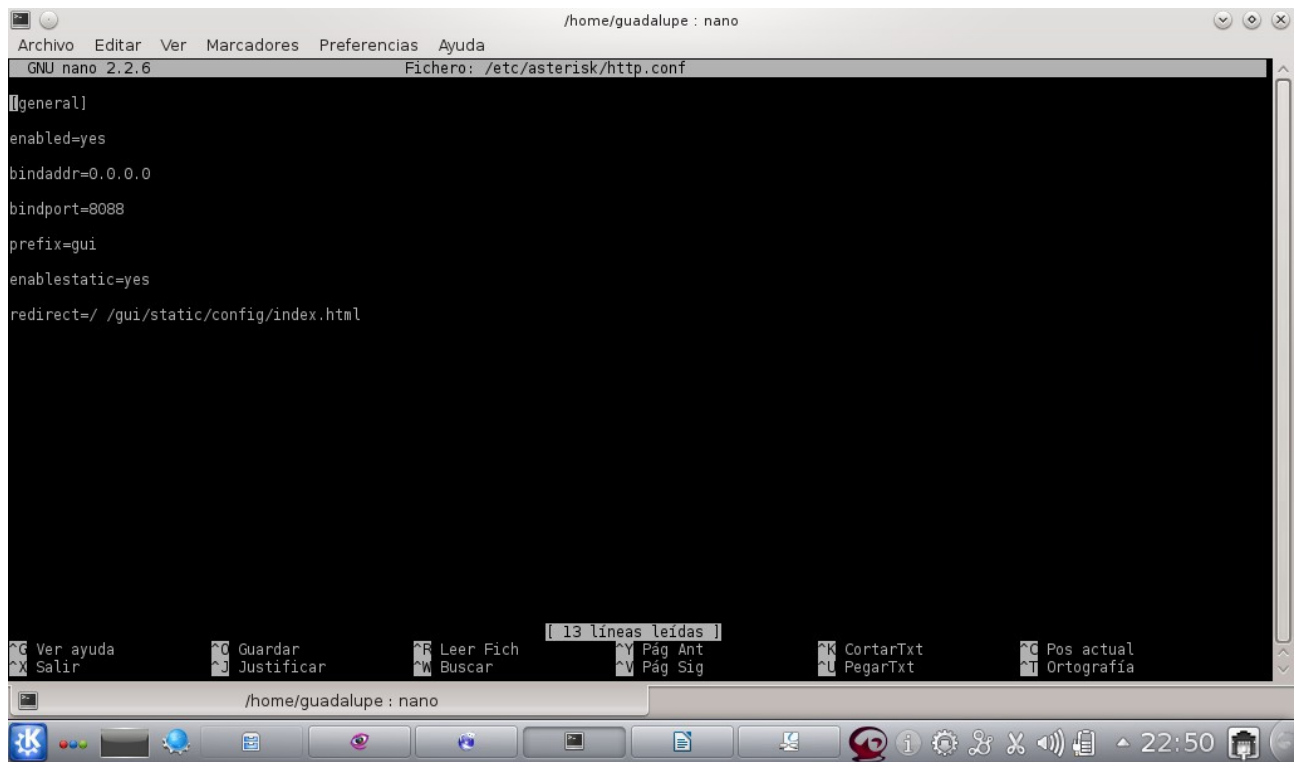

También borramos el contenido del fichero **/etc/asterisk/manager.conf** y le añadimos el siguiente contenido:

*El fichero manager.conf sirve para configurar la conexión entre AsteriskGUI y Asterisk.*

*[general] enabled=yes webenabled=yes port=5038 bindaddr=0.0.0.0*

**[admin] secret=password (en este caso es lupita) read=system,call,log,verbose,command,agent,user,config,originate,read,write write=system,call,log,verbose,command,agent,user,config,originate,read,write**

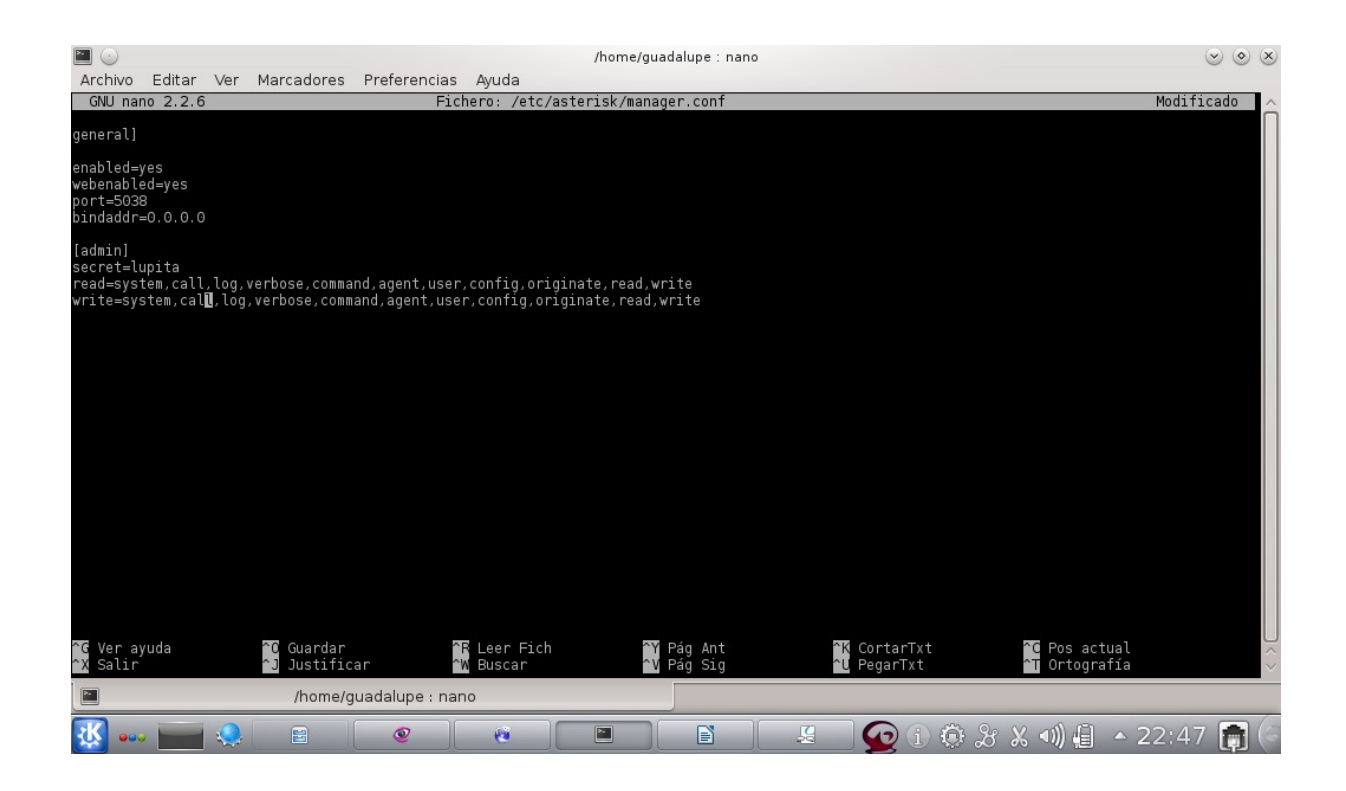

*Una vez modificados los dos ficheros vamos a comprobar la configuración de los mismos con el comando:*

#### *make checkconfig*

Si todo ha ido bien nos saldrá el siguiente mensaje:

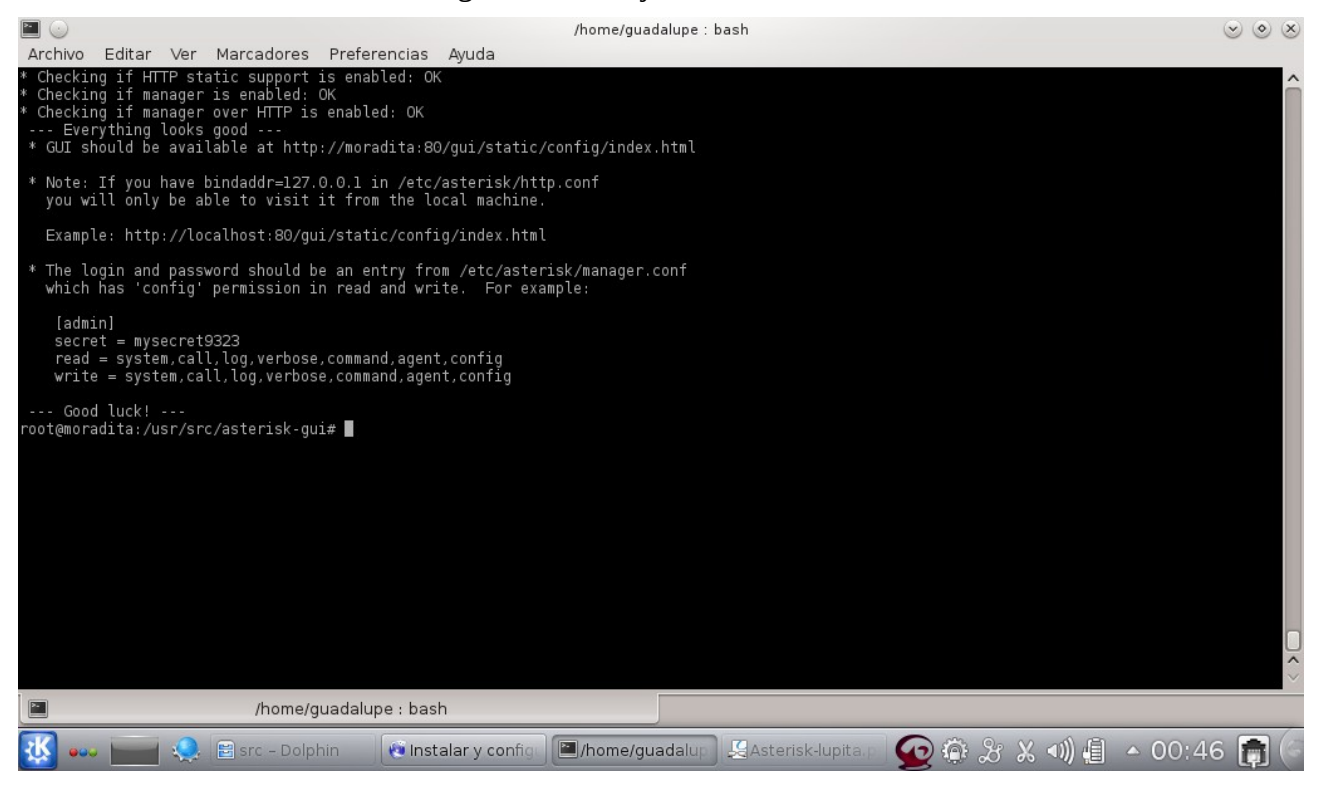

*Si todo ha ido bien deberemos reiniciar Asterisk:*

#### **service asterisk restart**

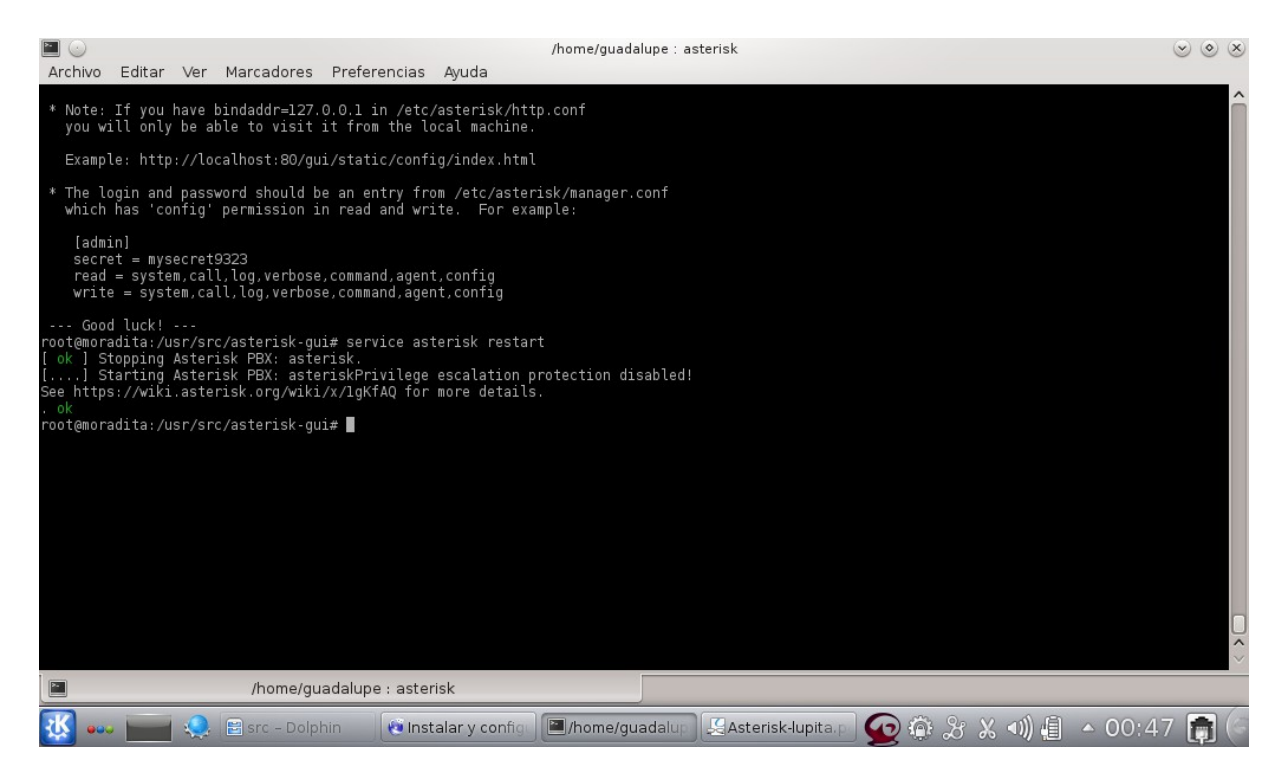

Ahora ya podemos acceder a configurar Asterisk por web.

Accedemos mediante el navegador web a la dirección ip de nuestro servidor Asterisk: **http://ip**

En nuestro caso la dirección es: http://moradita:8088/gui/static/config/index.html

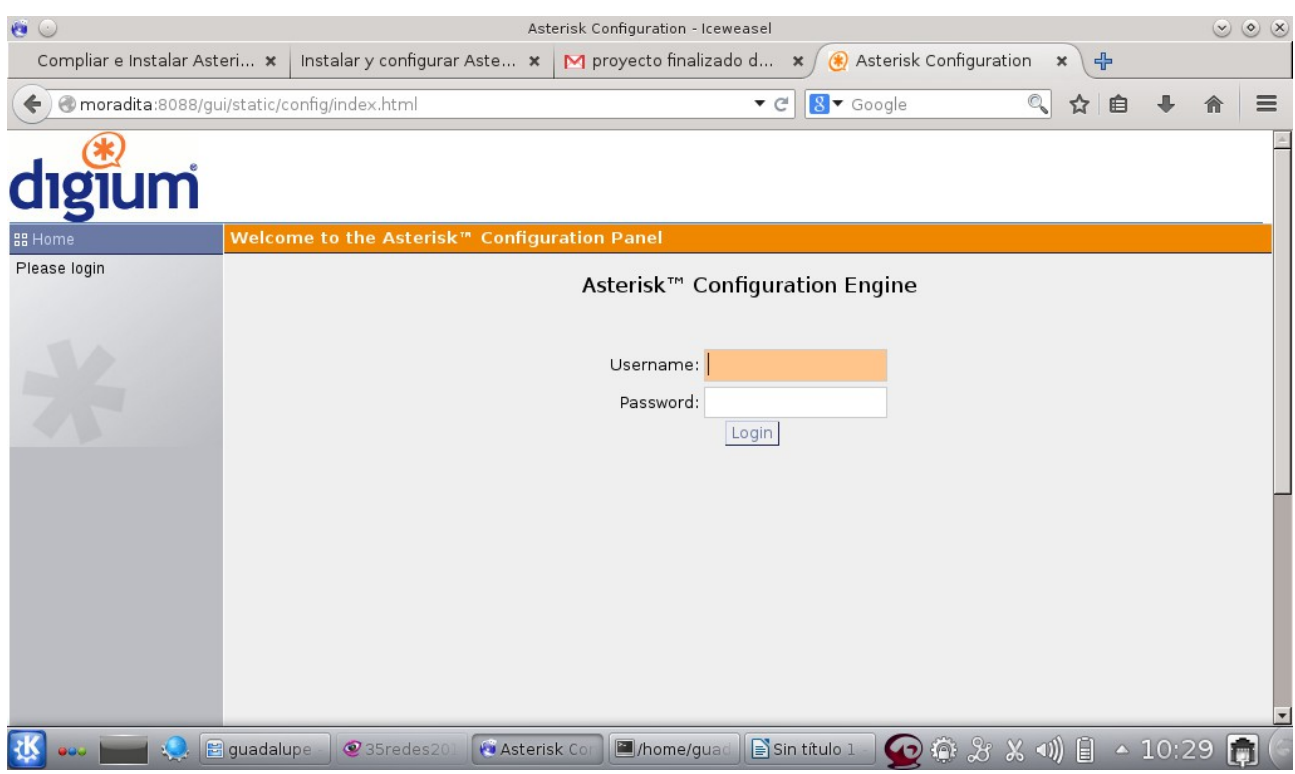

Al entrar nos muestra una pagina de login en donde debemos poner el usuario y contraseña que definimos anteriormente en el fichero **/etc/asterisk/manager.conf**

La primera vez que accedemos, AsteriskGUI va a realizar unas operaciones de configuración y aparecerán unos cuadros de dialogo que deberemos aceptar, una vez finalizado este proceso, nos muestra la consola de configuración:

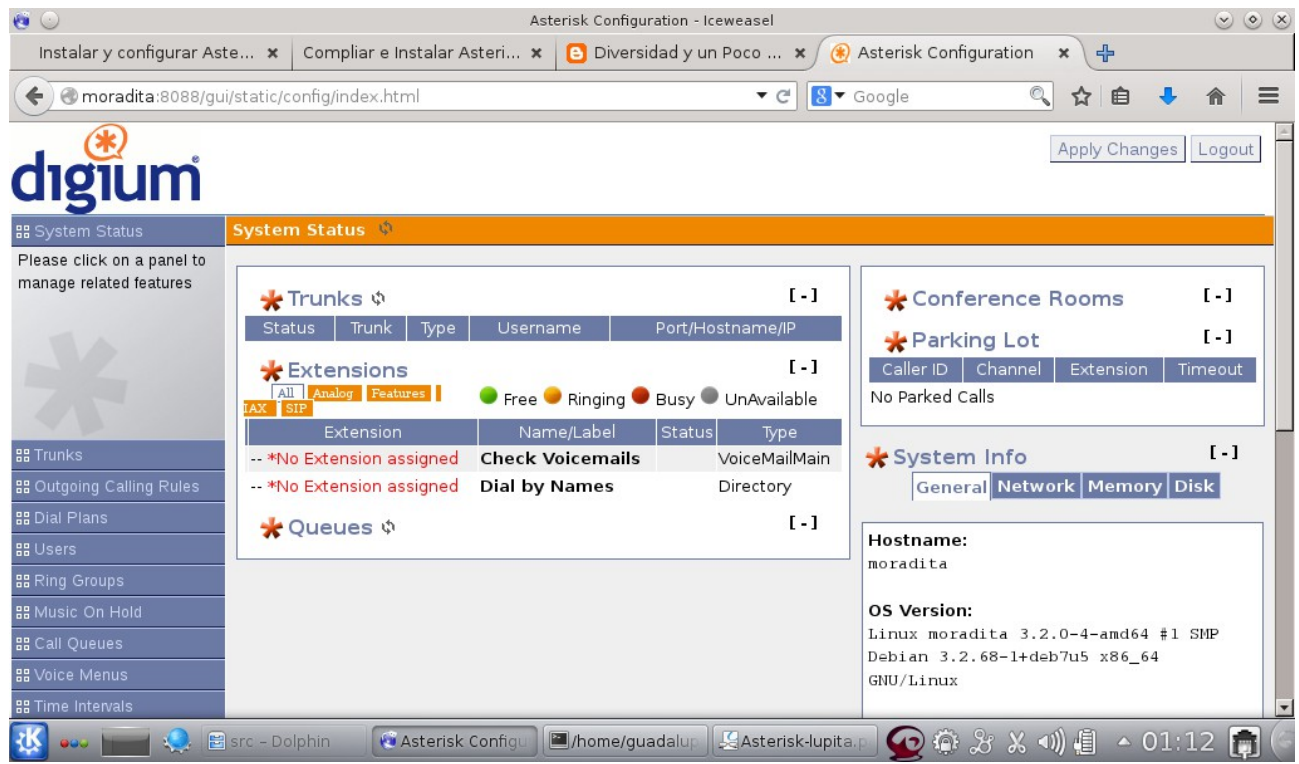

A partir de aquí ya tenemos nuestro Servidor Asterisk con AsteriskGUI operativo y listo para ser configurado.

#### **CREACION DE USUARIOS**

Después de haber echo todo el proceso de instalacion tanto de sistema como la de aplicación asterisk, pasaremos a crear los usuarios para que los clientes softphone o telefonos fijos funcionen localmente.

Veamos los pasos a seguir para la configuración de usuario:

user: admin pwd: lupita

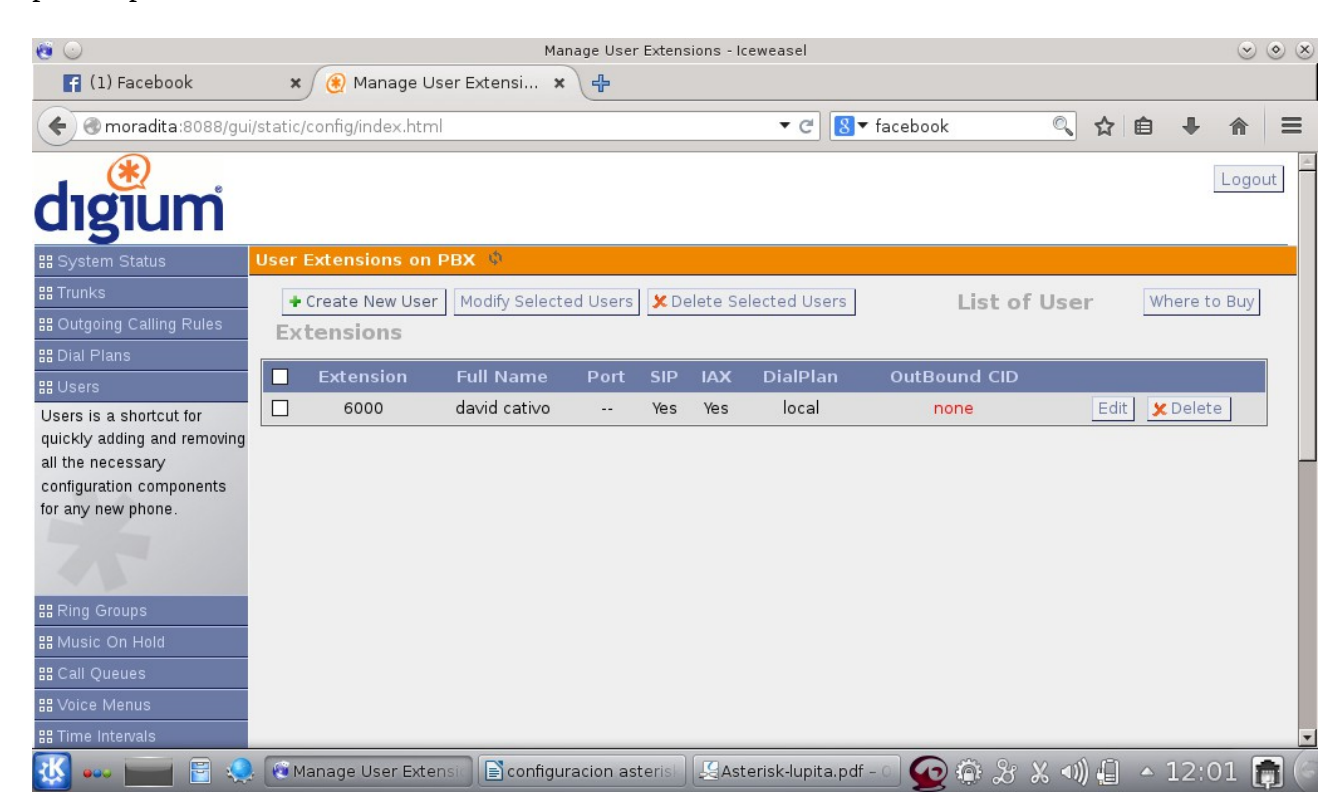

La pestaña de users se encuentra en el menú de la parte izquierda, vamos hacia allá.

En la siguiente ventana generamos el new user.

### <span id="page-25-1"></span>**DIAGRAMA DE RED**

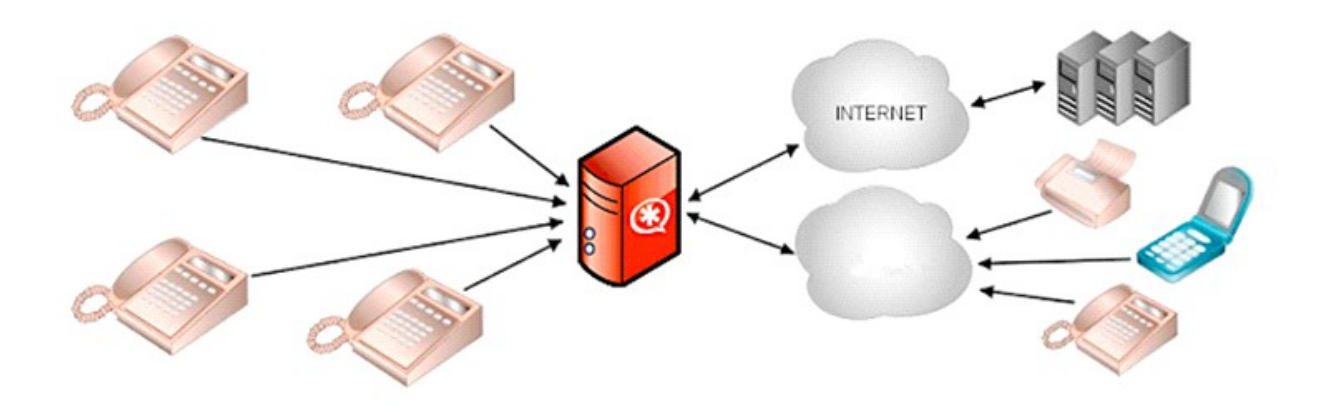

### <span id="page-25-0"></span>**LISTADO DE ACTIVIDADES**

- Elección del proyecto
- Estudio de la factibilidad del proyecto.
- Realizar perfil de proyecto.
- Recolectar recursos con los que se cuenta.
- Realizar requerimientos y operaciones necesarias.
- Elaboración del primer avance del prototipo.
- Realizar primer avance del reporte final.
- Instalación del software para servidor de correo.
- Elaboración de segundo avance del prototipo.
- Pruebas preliminares.
- Implementación del servidor de correo.
- Reporte final.

### <span id="page-26-2"></span><span id="page-26-1"></span>**DIAGRAMA DE GANTT**

<span id="page-26-0"></span>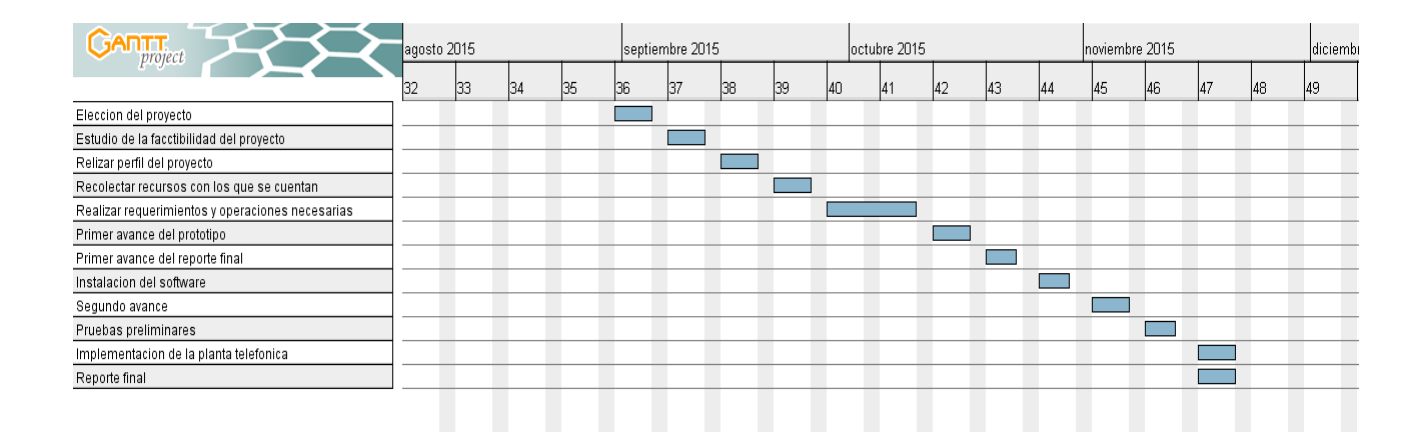

### <span id="page-27-4"></span>**FACTIBILIDAD DEL PROYECTO.**

### <span id="page-27-3"></span>**FACTIBILIDAD TECNICA.**

La presente investigación contempla la posibilidad de realizar el proyecto, se realizó un análisis de la propuesta a desarrollar y las características de hardware y software del proyecto son totalmente accesibles dados los costos del mismo.

#### **El Software con el que cuenta el equipo es el siguiente:**

En este punto mostraremos el software en los que trabajaremos y estos podrían ser Ubuntu en cualquiera de sus distribuciones, Debian o cualquier distribución GNU/LINUX. Para las estaciones de trabajo.

### <span id="page-27-2"></span>**FACTIBILIDAD ECONÓMICA.**

La economía es un factor muy importante en la creación de un proyecto, pero en nuestro caso utilizaremos software libre y ya contamos con nuestras maquinas listas para la ejecución y prueba de nuestro sistema.

### <span id="page-27-1"></span>**FACTIBILIDAD OPERATIVA.**

La determinación de que un nuevo sistema sea de agrado y se utilice como se debe, esto será lo que el proyecto deberá cumplir.

### <span id="page-27-0"></span>**FACTIBILIDAD LEGAL.**

Este proyecto se realizara con software libre bajo la Licencia Pública General de GNU (GPL) versión 3.

## <span id="page-28-0"></span>**CONCLUSION.**

Asterisk es una poderosa herramienta que nos permite de una manera sencilla tener una comunicación entre PC y móviles dentro de una red, lo cual nos permite estar conectados con todos en cualquier momento y también es económica ya que no gastara en transferencia de datos, ya que la llamada se hace a través de VoIP, además usando el Free PBX es mucho más facial el uso ya que nos permite tener un entorno gráfico para que el administrador se le haga mucho más sencillo el uso de esta herramienta.

## <span id="page-29-0"></span>**BIBLIOGRAFIA.**

#### ASTERISK SERVICIOS DE TELEFONIA INSTALACION E IMPLEMENTACION DE ASTERISK EN DEBIAN 6.0 Ficha Sofía: 298201-1 Nocturna GESTION DE REDES DE DATOS V TRIMESTRE CENTRO DE ELECTRICIDAD, ELECTRONICA Y TELECOMUNICACIONES SENA BOGOTA COLOMBIA 2013

http://todoasterisk.blogspot.com/2009/08/instalacion-y-configuracion-de-asterisk.html

https://www.voztovoice.org/?q=node/91

http://www.joanemarti.com/instalar-y-configurar-asteriskgui/

http://www.joanemarti.com/compliar-e-instalar-asterisk-1-8-en-debian-7-6/